## **СОЗДАНИЕ ЛОГОТИПОВ В ADOBE ILLUSTRATOR**

*Друц Э. В., Шульц Я. Г., Шу Ожег Н. В.*

*Белорусский государственный университет информатики и радиоэлектроники г. Минск, Республика Беларусь*

## *Столер В. А. – к.т.н., доцент*

В данной работе рассмотрено удобство создания логотипов в Adobe Illustrator . Для этого был использован векторный графический редактор *Adobe Illustrator* CC 2018.

На сегодняшний день большинство логотипов и веб-иллюстраций создаются в векторной графике. Это позволяет получать изображения любых размеров и одинаково высокого качества, так как при приближении векторная картинка не распадается на пиксели.

Существует довольно много программ для создания и редактирования векторной графики, но сегодня мы поговорим об одной из них – *Adobe Illustrator.*

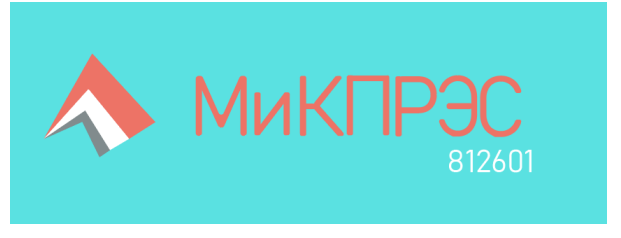

Рисунок 1 – Пример логотипа, выполненного в Adobe Illustrator

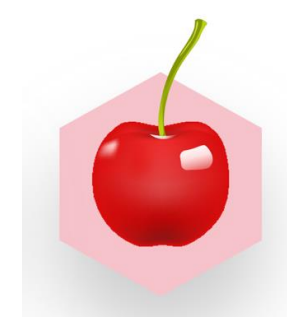

Широкий функционал программы позволяет значительно упростить работу и создать что-то приятное глазу, даже не имея хороших навыков рисования.

Мы не будем акцентировать внимание на простейших инструментах Adobe Illustrator, а расскажем про более интересные инструменты, которые могут облегчить работу и значительно сэкономить время. Также рассмотрим принципы их работы на примерах.

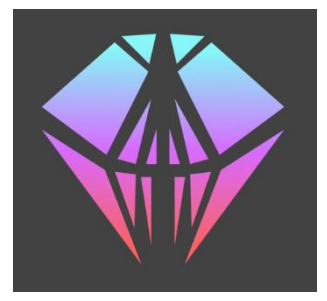

Рисунок 3 – Пример использования симметрии и линейного градиента

Рисунок 2 – Пример использования сетчатого градиента

 *Сетчатый градиент.* Позволяет рисовать более реалистичные переходы цветов путем перемещения узлов сетки градиента. Дает возможность создавать рельеф, невероятные переходы цветов в самых различных формах.

 *Симметричное рисование*. Упрощает создание симметричных объектов; нет специального инструмента, однако можно осуществить с помощью стандартных функций Illustrator.

 *Марионеточная деформация*. Позволяет расставить опорные точки и деформировать объект относительно них, тем самым корректируя форму частей или всего изображения в целом. С помощью инструмента «Марионеточная деформация» можно выполнять скручивание и искажение элементов графического объекта, чтобы эти изменения казались естественными.

 *Цветовая гамма и цветокоррекция*. Правильный подбор цветовой гаммы; выбор цветовой модели для печати/размещения на web-страницах, RGB и CMYK. Для подбора палитры вам может помочь сайт Adobe Color. Что касается цветокоррекции логотипов и веб-иллюстраций для их корректного отображения в браузере следует использовать палитру безопасных веб-цветов, которых всего 216.

Adobe Illustrator можно использовать как для личных нужд, так и в крупных корпорациях для создания рекламных материалов. Предусмотрен широкий выбор фильтров и спецэффектов. Illustrator работает с векторной графикой, независимой от разрешения.

 Таким образом, программа Adobe Illustrator обладает широким функционалом в сфере создания и редактирования векторных изображений и идеально подходит для создания логотипов.

*Список использованных источников:*

1. <https://helpx.adobe.com/ru/illustrator/user-guide.html>